#### Další

Text ⌃**⇧** T Vložit kód formátování ▶ Pevný spojovník **光** î -Zarovnat k účař <del>∼</del> î ポ B Jazykové nástroje ▶ Pravopis ∼û ポS Převést ∼û <del>X</del>IT Piktogramy ^G

#### **Okno** Inspektory ▶ Vlastnosti objektu ^↵ ▶ Styly objektů ^S } Správce symbolů ⌃**⇧**S Obnovit okno ft 光W ▶ Efekty ▶ Kontura A <sup>^</sup> û C ▶ Efekty ▶ Obálka A û E ▶ Efekty ▶ Ċočka ^ î L ▶ Zarovnat a rozmístit ^A ▶ Krok a opakování ^D ▶ Text ▶ Text <sup>^</sup> ÛT ▶ Text ▶ Piktogramy AG ▶ Styly barev ^C ▶ Správce zobrazení ^V

Posun Šipky Násobný posun **⇧**Šipky Mikroposun ⌘Šipky Posun kresby v okně → ~ Sipky Vybrat barvu výplně ^Klikněte levým tlačítkem na vzorek výplně v paletě Vybrat barvu obrysu ⌘Klikněte pravým tlačítkem na vzorek výplně v paletě

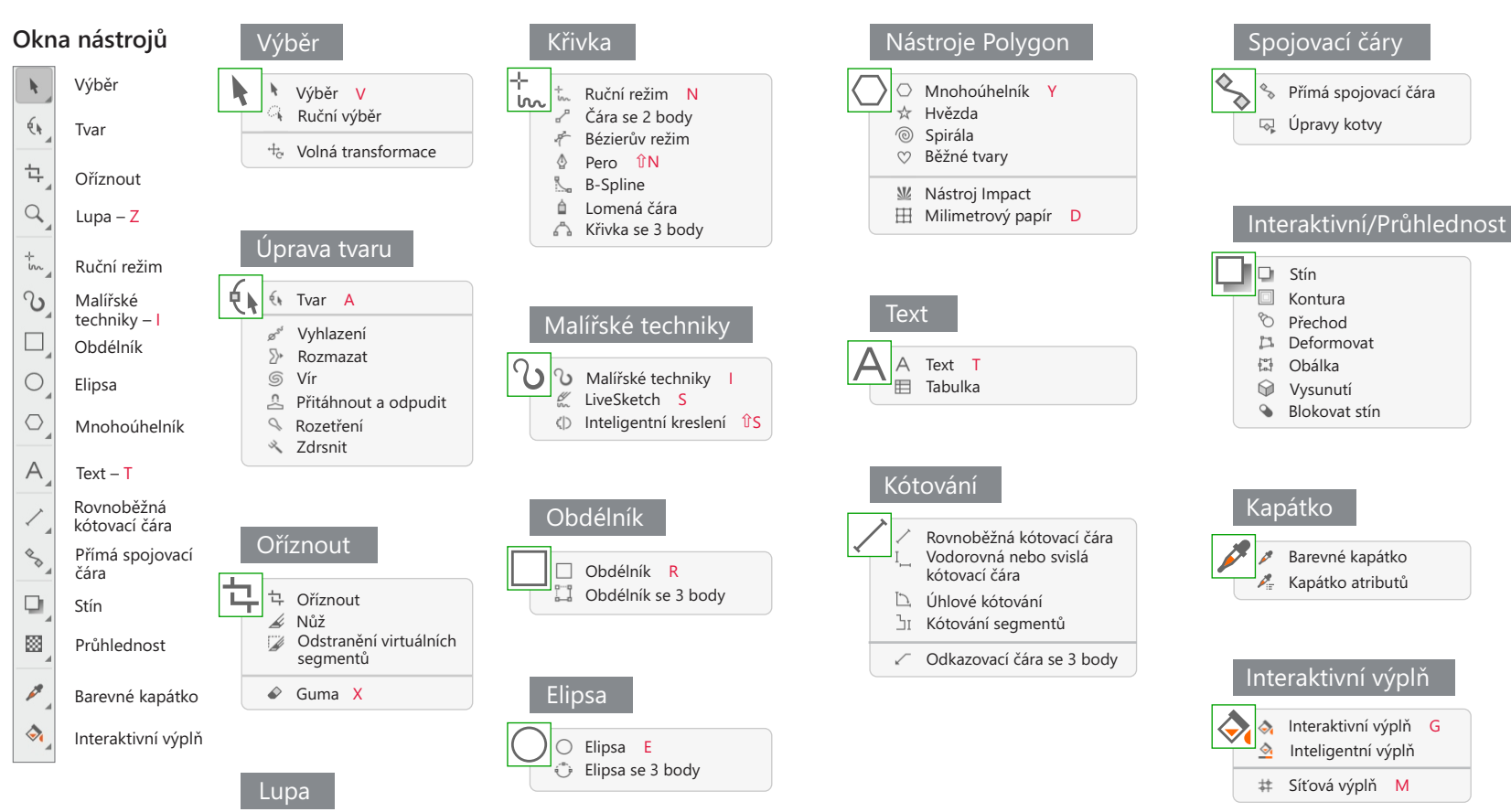

#### Text

© 2020 Corel Corporation. Všechna práva vyhrazena Vytvořeno pomocí sady CorelDRAW Graphics Suite

# Objek t

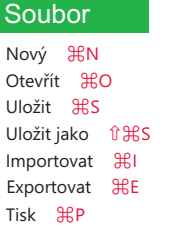

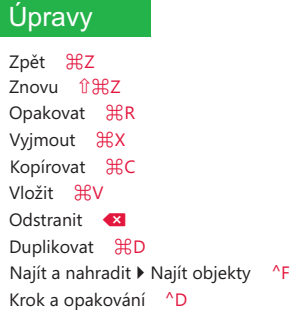

Zarovnat a rozmístit ▶ Zarovnat doleva ûL ▶ Zarovnat doprava ûR ▶ Zarovnat nahoru ûT ▶ Zarovnat dolů Î'B ▶ Vodorovně zarovnat středy ûC ▶ Svisle zarovnat středy ûE ▶ Na střed stránky ûP Zarovnat a rozmístit ^A Pořadí ▶ Do popředí stránky ^ ~ H]  $\triangleright$  Do pozadí stránky  $\wedge \neg \exists \mathcal{H}$ [  $\triangleright$  Do popředí vrstvy  $\lnot \in \mathbb{R}$ ]  $\triangleright$  Do pozadí vrstvy  $\mathcal{B}$ [ ▶ O jeden vpřed  $\frac{12}{10}$ ▶ O jeden vzad  $\mathcal{H}$ [ Převést na křivky ^Q Vlastnosti objektu ^e Převést obrys na objek ⌃ **⇧** Q Sloučit ⌘ L Rozdělit **HK** Symbol ▶ Správce symbolů ^ûS } Seskupit objekty ⌘ G } Zrušit skupinu ⌘ U

#### **Efekty**

Upravit  $\blacktriangleright$  Jas, kontrast a intenzita  $\mathcal{H}$ B Upravit ▶ Vyvážení barev û  $\mathcal{H}$ B Upravit } Odstín, sytost a světlost **⇧** ⌘U Kontura ⌃ **⇧** C Obálka ⌃ **⇧** E Čočka ^ î L

#### Zobrazit

Správce zobrazení ^V Vodicí linky zarovnání **⇧** ⌘ A Dynamické vodicí linky **⇧** ⌘ D **Přichytit k ▶ Mřížka dokumentu** û HY Zobrazení na celé obrazovce ^��P

Připojte se ke komunitě uživatelů CorelDRAW. Získáte zde inspiraci, naučíte se nové techniky a budete ve spojení s uživateli po celém světě. http://community.coreldraw.com

### Klávesové zkratky – nabídky a příkazy v nabídkách

# Stručná referenční karta

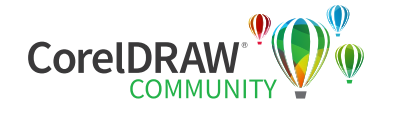

Lup a Z Ruka H

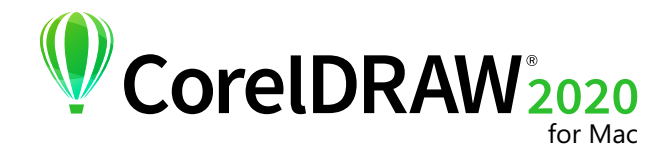

Tónová křivka )  $\operatorname{\mathcal{B}T}$ Jas, kontrast a intenzita ⌘ B Odstín, sytost a světlost ft HU Vyvážení barev **⇧** ⌘ B

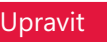

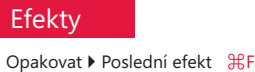

#### Zvětšit – <del>X</del> + Zmenšit <del>Ⅱ</del>-Přizpůsobit oknu \ \ H2 Vodicí linky zarovnání **⇧** ⌘ A Přichytit k } Mřížka **⇧** ⌘ Y Zobrazit Zobrazení na celé obrazovce ⌃⌘ P

Zpět ⌘ Z Znovu **⇧** ⌘ Z Opakovat ⌘ R Vyjmout ⌘ X Kopírovat ⌘ C Kopírovat viditelné **⇧** ⌘ C Vložit ▶ Do masky 〜 〜 光V Duplikovat **米D** 

**Přichytit k ▶ Vodicí linky û #G** 

#### Úpravy

#### **Okna nástrojů**  $\mathbf{h}$ Výběr objektu Maska - Obdélník Transformace masky – M 包. Oříznout Q Lupa 讀 Klonovat 5)+ Kapalné rozmazání  $\Omega$ Efekt  $\Delta$ Text –  $T$ Malb a Obdélník Guma – X △ ПL. Stín – S 网 Průhlednost objektu Kapátko – O  $\left\langle \cdot \right\rangle$

#### Soubor

# Obrázek

Kanály ^C

Nový **HR**N Nový ze schránky f  $\frac{1}{10}$  N Otevřít ⌘ O Uložit ⌘ S Získat obrázek ▶ Vybrat zdroj ⇧ ⌘ S Importovat <sub>出</sub> Exportovat ⌘ E Tisk 光 P Zavřít okno **⇧** ⌘ W

Vytvořit } Kopírovat z masky ⌘ ↑ Vytvořit } Vyjmout z masky **⇧** ⌘ ↑ Text ▶ Přizpůsobit text osnově 〜 光 F Uspořádat <sub>▶</sub> Zarovnat a rozmístit → ∧A ▶ Seskupit 96 } Zrušit skupinu ⌘ U ▶ Pořadí ▶ Dopředu ~ ~ ポ] ▶ Pořadí ▶ Dozadu ~  $\mathcal{H}[$ ▶ Pořadí ▶ O jeden vpřed ポ] ▶ Pořadí ▶ O jeden vzad 8 Sloučit ▶ Sloučit objekty dohromady ~  $\mathcal{H} \downarrow$ ▶ Sloučit objekty s pozadím → 3 ↓ } Sloučit všechny objekty s pozadím **⇧** ⌘ ↓ Prolnutí **⇧** ⌘ F Objekty ^O Invertovat masku **⇧** ⌘ H

Objekt

**D** Opravy štětcem 7 Odstranění červených očí 5 Retušovací klonování 0

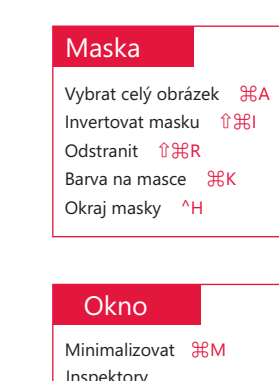

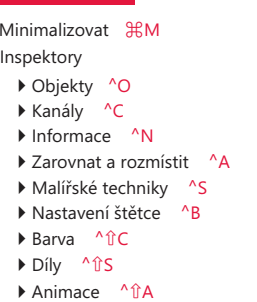

Výplň

Oříznout

Lup a

Obdélník

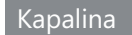

#### Klávesové zkratky – nabídky a příkazy v nabídkách

# Stručná referenční karta

## **Předvolby nástrojů Malb a**

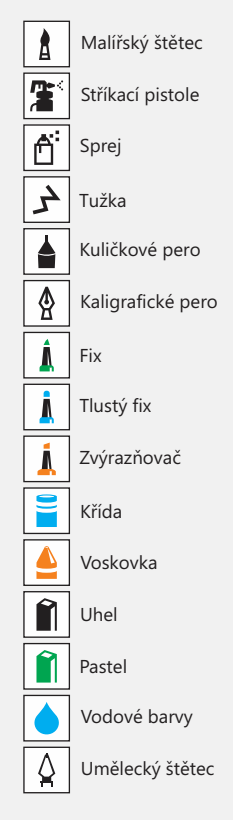

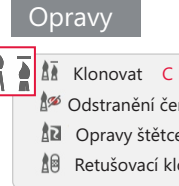

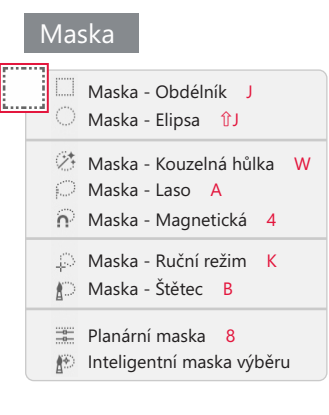

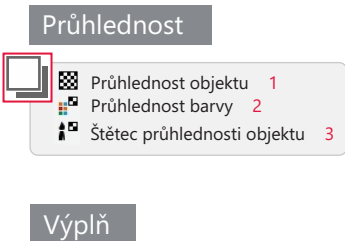

Lup a Z Ruka H

Oříznout D ř<sub>ik</sub>é Řezání obrázků 6 Narovnat **⇧** X Korekce perspektivy **⇧** C

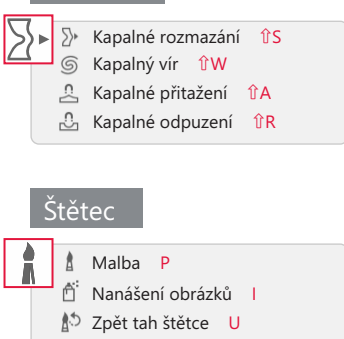

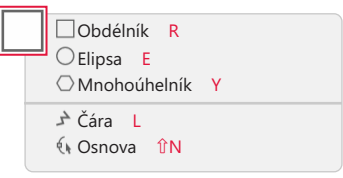

**Štětec nahrazení barvy** Q

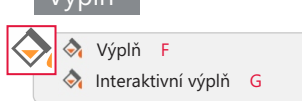

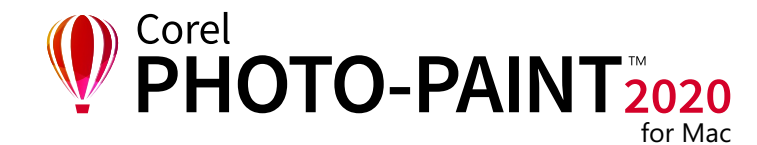